# **Coderdojo Medi**

### **22 Ottobre 2016**

### **Corse di Automobili**

#### **Un gioco di corse di automobili a scroll orizzontale**

Viene realizzato uno scenario per un gioco di corse in automobile a scroll orizzontale. Il giocatore controlla una automobile che corre lungo uno strada rettilinea e deve evitare le auto avversarie. Il gioco implementa concetti di grafica 2D avanzati, come lo scrolling parallattico (strati di velocità differente), il riuso di sprite disegnadoli più volte sullo sfondo ed i moti relativi delle automobili avversarie.

**Stage:** Night City with Street, Night City (usati come sprite - vedi spiegazione) **Sprite:** Convertible3, Convertible2, Clouds

#### **Ordine di costruzione del gioco:**

- 1. creare gli sprite per lo sfondo usando l'editor di sfondi e sprite di Scratch; una volta creati, tali sfondi vanno convertiti in sprite e lo sfondo dello stage deve essere vuoto
- 2. caricare i vari sprite delle auto e del fumo
- 3. realizzare gli script secondo la guida qui sotto

## **GUIDA ALLA CREAZIONE DEL GIOCO**

In questo gioco useremo degli sprite come sfondo al posto di un vero e proprio sfondo. Il motivo per cui usiamo degli sprite come sfondo è che abbiamo bisogno di creare l'effetto di scroll; e poiché gli sfondi ordinari di Scratch non supportano animazioni, è necessario usare questo trucco: riempiremo il fondale affiancando grandi sprite in modo che tappezzino la schermata e sembrino di fatto un fondale che si muove.

#### **Creazione della grafica per gli sprite dello sfondo**

Creiamo uno sprite con un'immagine qualsiasi (che poi scarteremo) e poi carichiamo lo sfondo "night city with street" come se fosse un regolare sfondo; trasciniamo l'icona dello sfondo sopra l'icona dello sprite per convertire questa immagine di sfondo ad uno sprite (il motivo per cui è necessaria questa operazione è che Scratch non consente di caricare le immagini della libreria sfondi come se fossero sprite). Nella sezione costumi dello sprite rimuoviamo l'immagine vecchia che avevamo caricato perché non ci serve più; dopodiché è necessario usare gli strumenti per disegnare: con lo strumento di selezione selezioniamo la parte dell'immagine con la strada e tagliamo la selezione usando il pulsante di *crop* (il più a sinistra dei pulsanti in alto a destra). Questo cancellerà la parte di immagine con gli edifici di sfondo e terrà solamente la strada. **Attenzione:** è assolutamente vitale che l'area della strada sia selezionata **con estrema cura**: la sua lunghezza deve essere precisamente di 480 pixel, esattamente come l'immagine originale che stiamo modificando. Quando selezioniamo e poi tagliamo col pulsante *crop* è **indispensabile** che i bordi selezionati siano perfettamente identici a quelli originali -- una volta fatta l'operazione di

taglio, verifichiamo che la lunghezza sia 480 pixel leggendo sotto l'icona del costume le dimensioni; se abbiamo sbagliato, usiamo il pulsante *undo* e riproviamo.

Quando abbiamo il costume modificato da noi che consiste solamente nell'immagine della strada, cancelliamo il costume "night city with street". Ora abbiamo bisogno di realizzare un ultimo costume: "night city" (la versione senza strada). Per farlo, caricate lo sfondo "night city" e trascinate l'icona sopra l'icona dello sprite: questo aggiungerà un altro costume allo stesso sprite che stavamo gestendo prima. A fine operazione, dobbiamo avere **1 solo sprite con 2 costumi:** (1) un costume che consiste nell'immagine della strada da sola e (2) un costume che consiste nell'immagine "night city" senza strada.

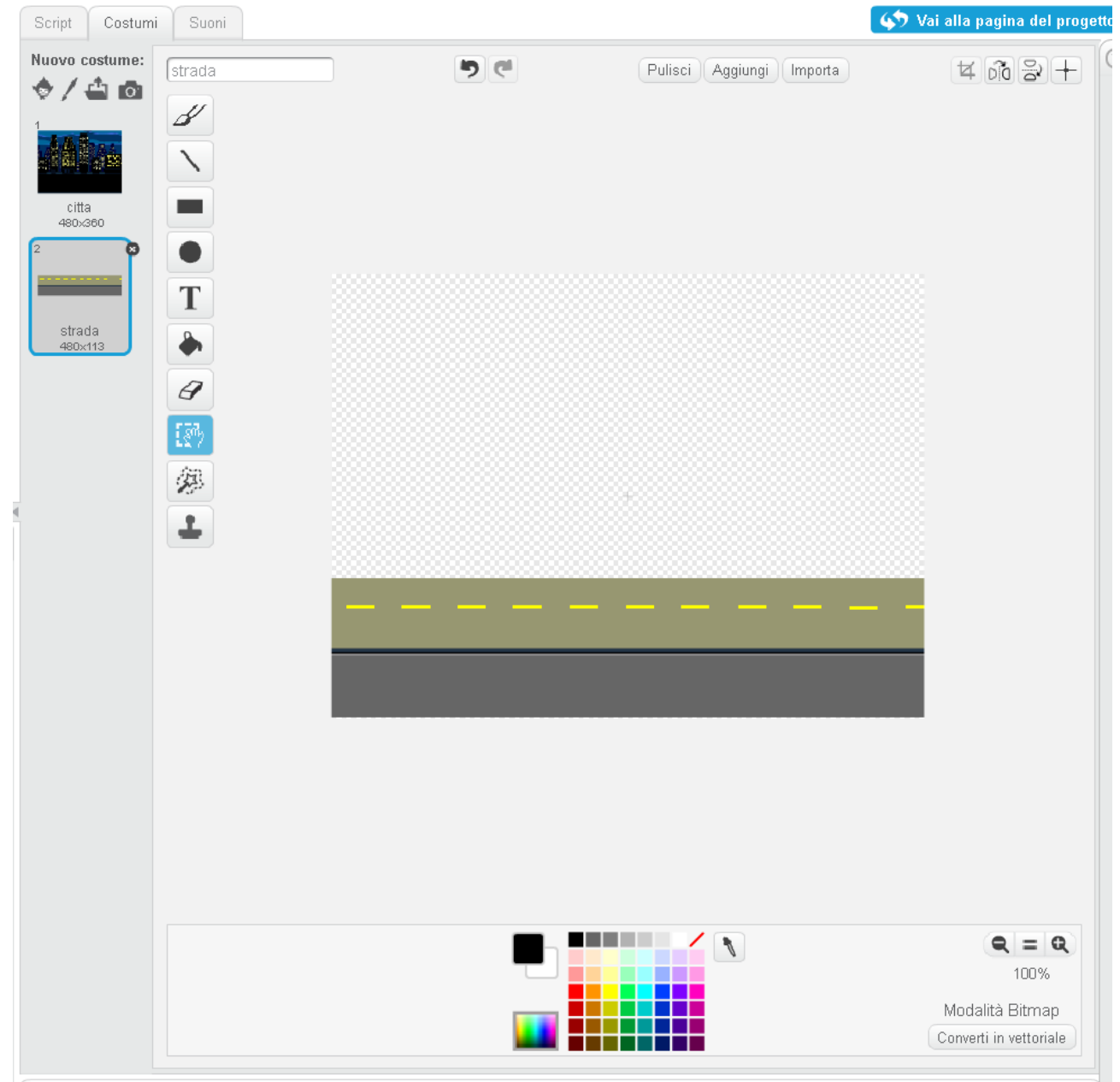

#### **Sprite come sfondo e scrolling parallattico**

Ora è definiamo gli script dello sprite di sfondo. L'idea di base è che useremo lo sprite per cui abbiamo preparato i 2 costumi in modo particolare: li disegneremo affiancati in posizioni appropriate per creare lo scroll. E lo faremo con parametri di movimento differenti per i 2 costumi in modo da creare l'illusione prospettica facendo scrollare gli edifici, la prima carreggiata e la seconda carreggiata a tre velocità differenti.

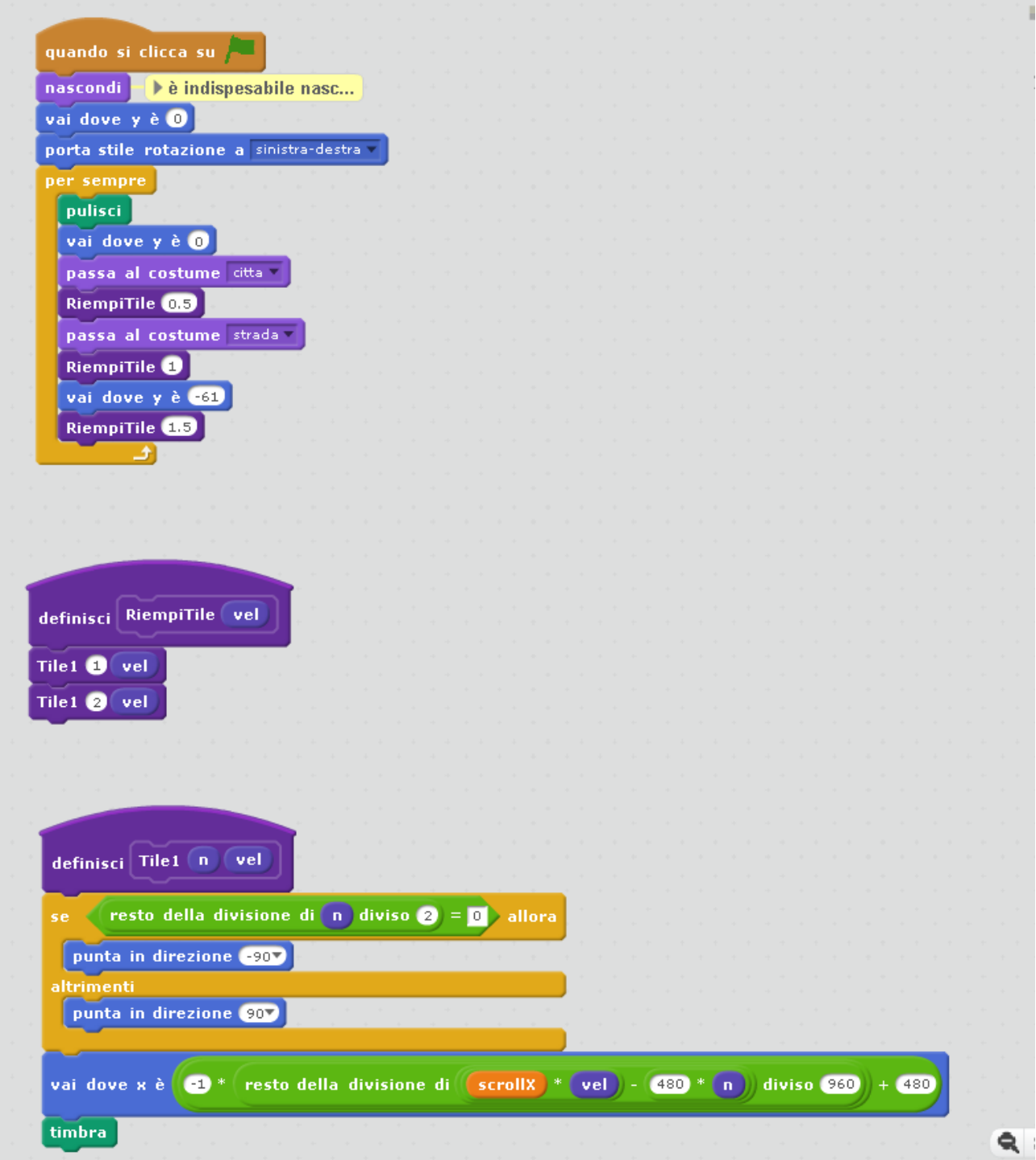

Questa tecnica - comunemente usata nei videogiochi 2D - prevede l'uso di uno sprite come **tile** (termine inglese che significa "piastrella") per tappezzare lo sfondo riusando lo sprite più volte e creando l'effetto di scorrimento (scroll).

Utilizziamo le funzionalità di Scratch per creare un blocco *RiempiTile* che si comporta come una funzione: il parametro *vel* è la velocità di movimento di quel gruppo di tile; ed un'altro blocco *Tile1* si occuperà di disegnare lo sprite alla posizione corretta molteplici volte, affiancandoli e rovesciandoli per creare una "tappezzeria" senza interruzioni. Il comando *timbra* serve a disegnare lo sprite sullo schermo: disegnandolo più volte via via affiancato e rovesciato, creiamo questa "tappezzeria" in movimento.

Il gioco di numeri nel blocco *Tile1* è il cuore del meccanismo di scroll. Si noti che utilizza una variabile *scrollX* (da definire opportunamente tra le variabili del gioco) soggetta ad operazioni di modulo, divisione e somma: questo trucco matematico posiziona correttamente le tile ad ogni fotogramma e crea l'effetto di scroll.

Si noti infine che quando la variabile *scrollX* assume valori negativi lo scroll funziona automaticamente e magicamente anche al contrario (cioè verso destra anziché verso sinistra). Ciò che rende questo possibile è il modulo usato nella formula matematica.

#### **Sprite dell'automobile principale**

Passiamo ora allo sprite dell'automobile guidata dal giocatore.

Questo sprite è usato in maniera convenzionale: la pressione dei tasti freccia determina l'accelerazione dello scroll (tasti dx e sx) o il movimento dell'auto in senso verticale (tasti su e giù). Si noti che entra in gioco una nuova variabile *vel* che viene incrementata o decrementata alla pressione dei tasti freccia dx e sx; ed è questa variabile che viene addizionata a *scrollX* per aumentare o diminuire la velocità di scroll. Il nuovo blocco *Sterza* invece viene invocato alla pressione dei tasti giù e su, simulando lo sterzo della macchina, che si traduce in realtà in 2 tipi di effetto grafico: il movimento verticale all'interno dell'area della strada e lo zoom dello sprite dell'automobile per simulare l'effetto prospettico.

Lo script di questo sprite è ricco di particolari ma non è concettualmente complesso: oltre ai suddetti movimenti si occupa anche di emettere i suoni quando avvengono le collisioni con le altre auto; il resto sono controlli su intervalli numerici: per non far uscire lo sprite dall'area della strada, per limitare la velocità nell'intervallo -30..50 e per limitare lo zoom.

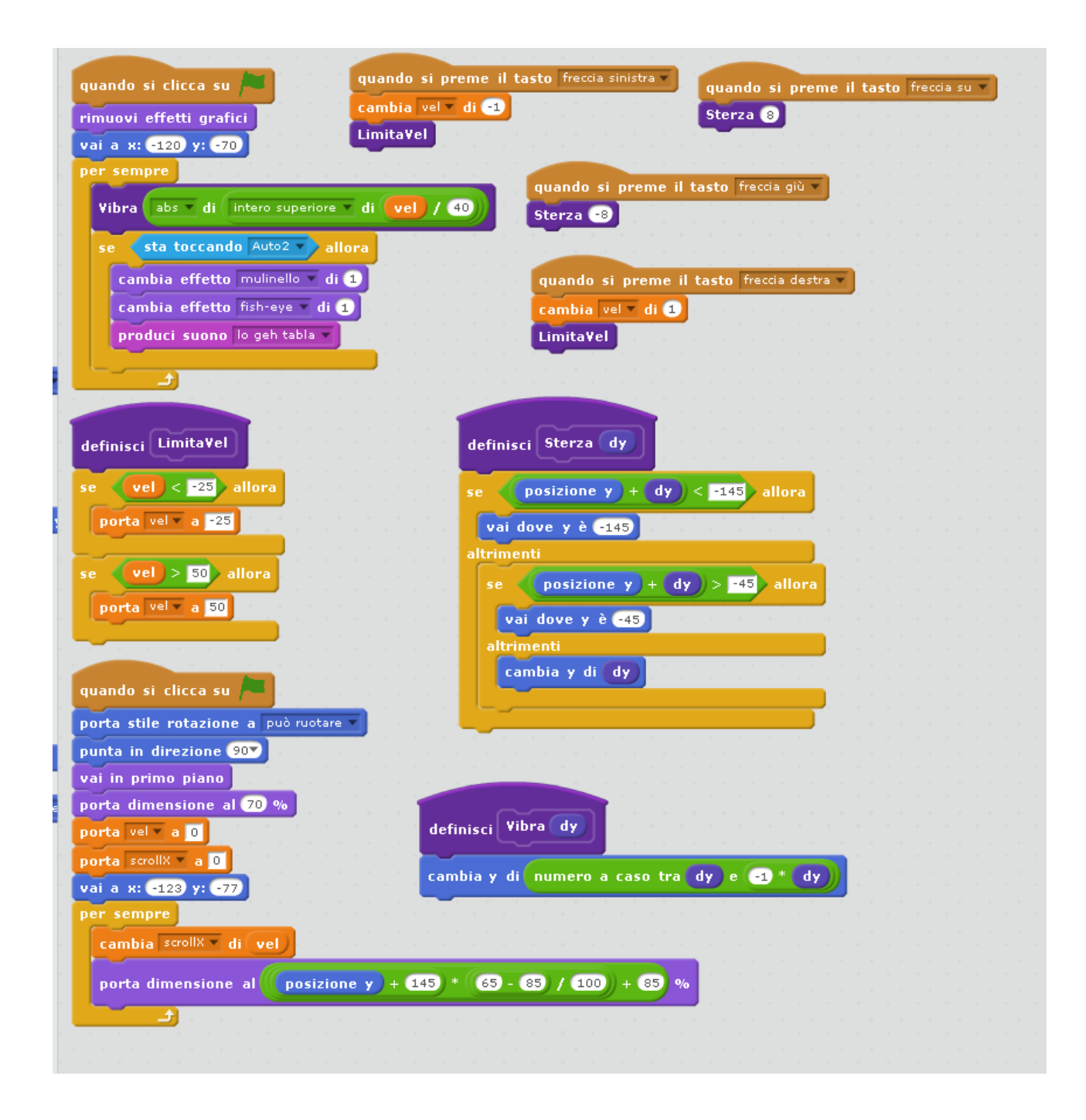

Un'altra interessante funziona è *Vibra*, che si occupa di muovere lievemente lo sprite in base alla velocità: quando la velocità è alta vibra di più, come una vera automobile.

#### **Clouds**

L'effetto di sgommata e frenata è realizzato tramite uno sprite apposito avente più costumi. Tali costumi sono quelli di default della libreria di Scratch, quindi non è necessario ritoccarli. Gli script per questo sprite sono abbastanza semplici: quando *vel* è positivo utilizza il costume *cloud-b*, altrimenti *cloud-c* rovesciato.

Il ciclo principale si occupa di diminuire costantemente l'opacità dello sprite, in modo che quando compare il fumo esso scompare automaticamente dopo pochi secondi. Questo trucco ci permette di posizionare lo sprite dove vogliamo, ruotarlo e cambiargli il costume, per creare tipi di fumo

diverso (frenata e sgommata verso avanti, frenata e sgommata in retromarcia ecc.): in ogni caso comunque lo sprite si dissolve in poco tempo.

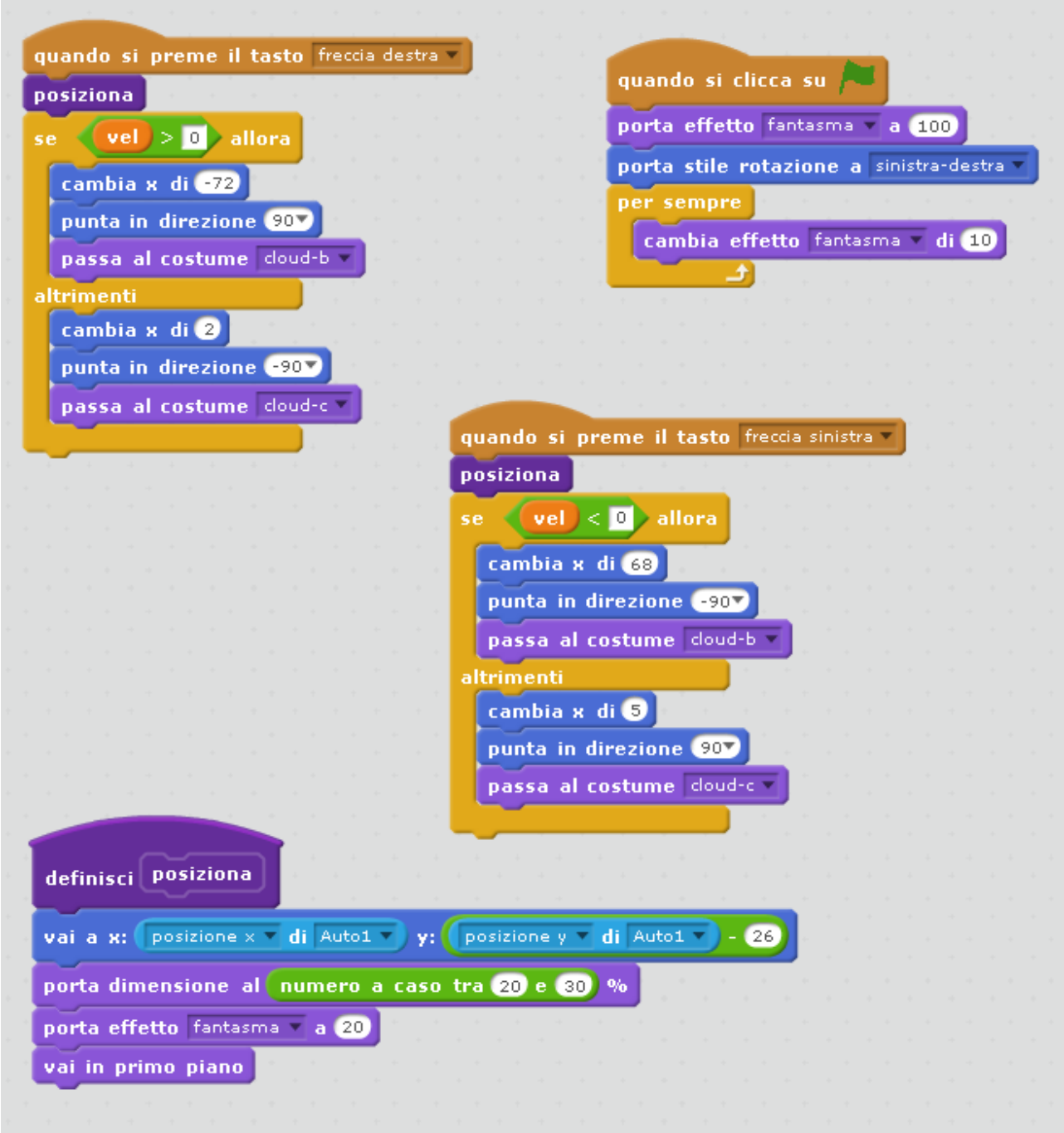

#### **Automobili aggiuntive**

L'ultimo script riguarda lo sprite usato per dare vita alle automobili di passaggio. Anche questo sprite viene usato più volte, ma col classico sistema dei cloni, non con la tecnica usata per lo scroll del fondale.

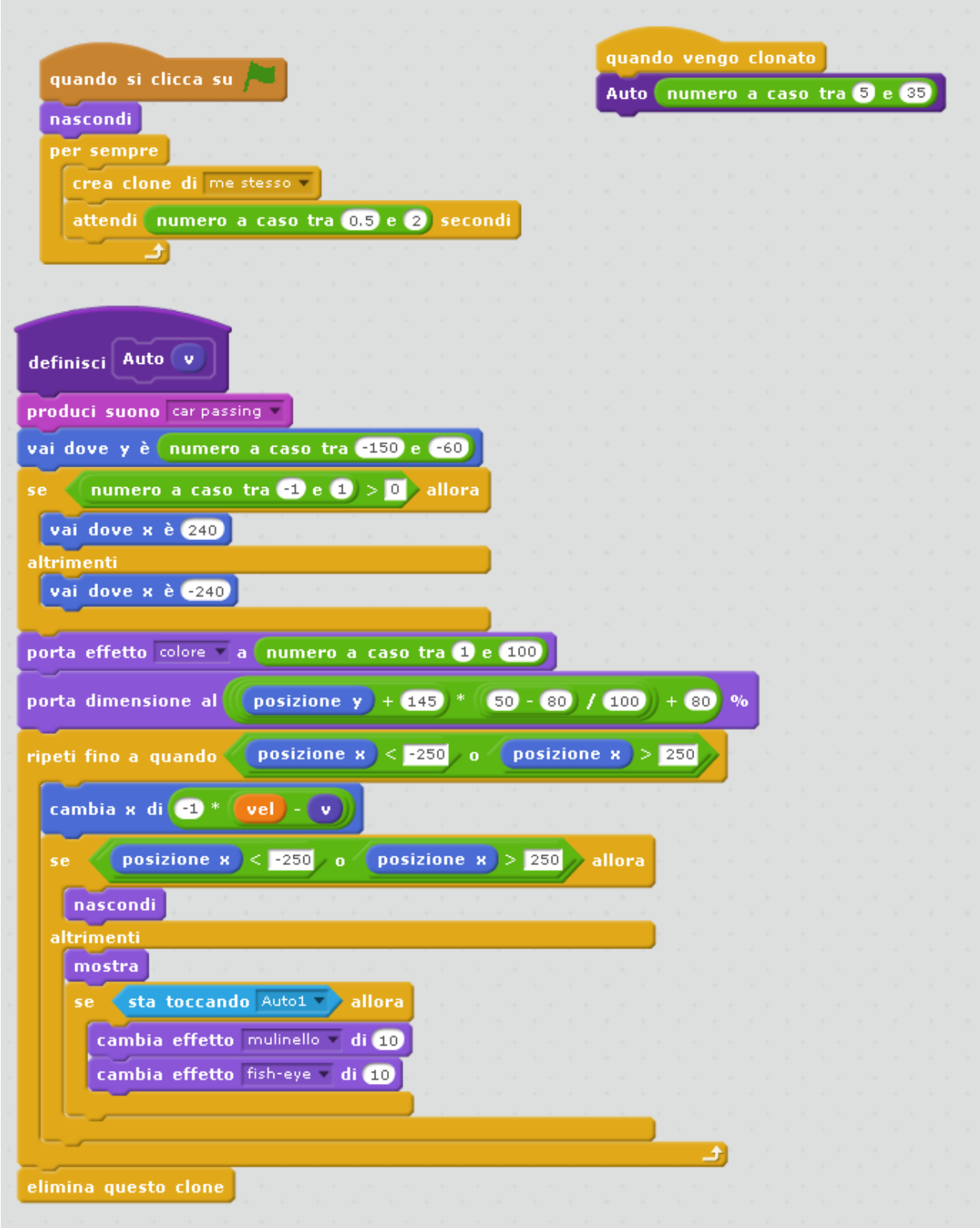

Il movimento non è relativo al valore della variabile *scrollX*, ma è solamente relativo allo schermo: ogni tot secondi un clone viene posizionato all'estremo sinistro (se l'auto viaggia a marcia avanti) oppure destro (se l'auto viaggia in retromarcia) e si muove ad un multiplo della velocità, rispettando l'accelerazione corrente. Un gioco di numeri, di nuovo, permette di rendere l'effetto realistico. Vengono inoltre gestite le collisioni con l'automobile guidata dal giocatore e ricreato l'effetto di rottura, oltre che suonato un effetto sonoro.